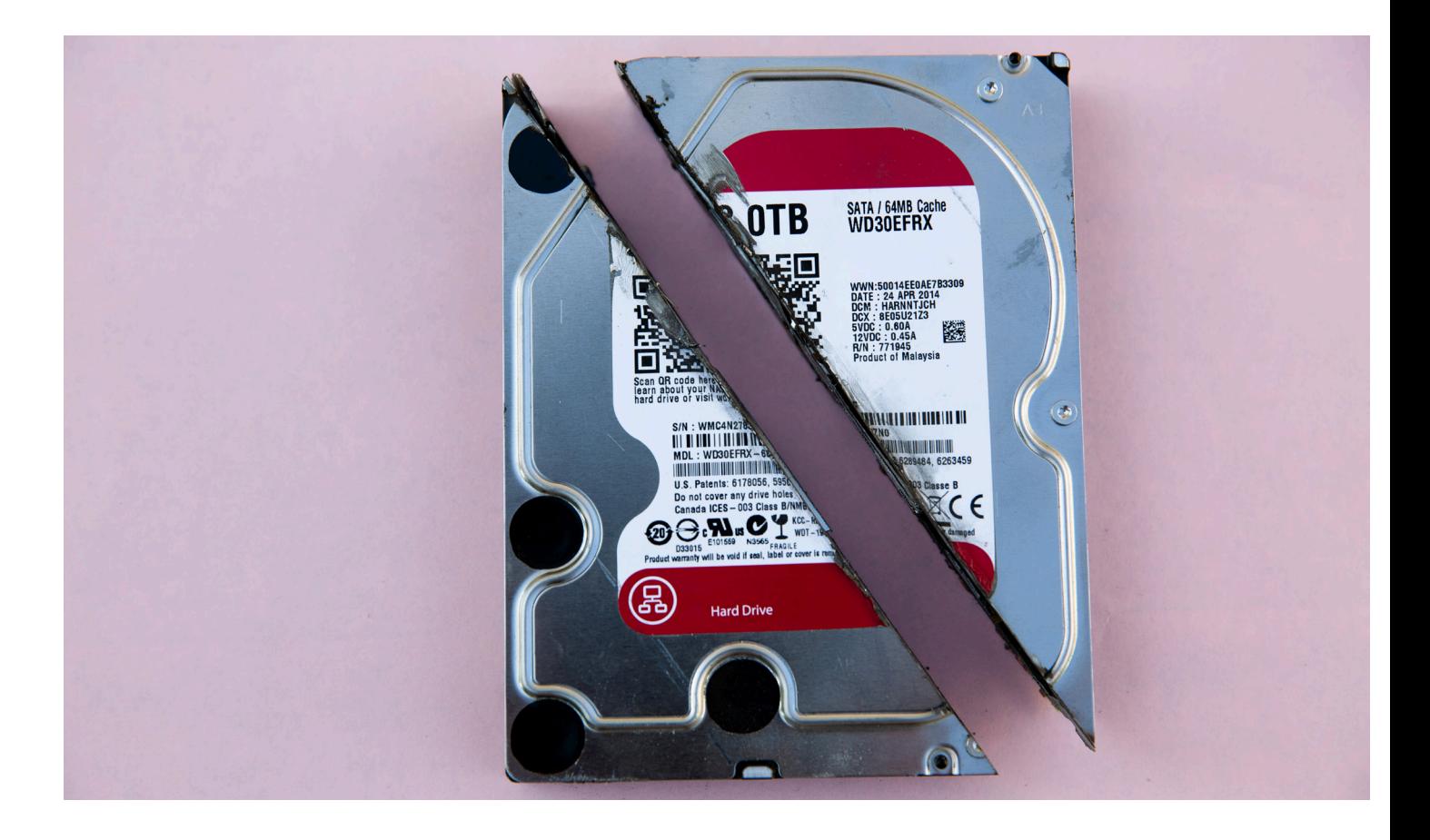

# **PRINTER DATA VERWIJDEREN DIY GUIDE**

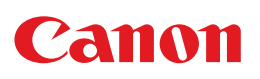

# Procedure om zelf uw data te verwijderen

Voordat we uw Canon printer(s) ophalen, en nadat u eventueel een backup heeft gemaakt van uw persoonlijke en bedrijfsgegevens die op de harde schijf zijn opgeslagen, kunt u deze conform de DoD standaard verwijderen. Door de onderstaande procedure te volgen, kunt u er zeker van zijn dat alle gegevens op de harde schijf op de meest veilige manier worden gewist.

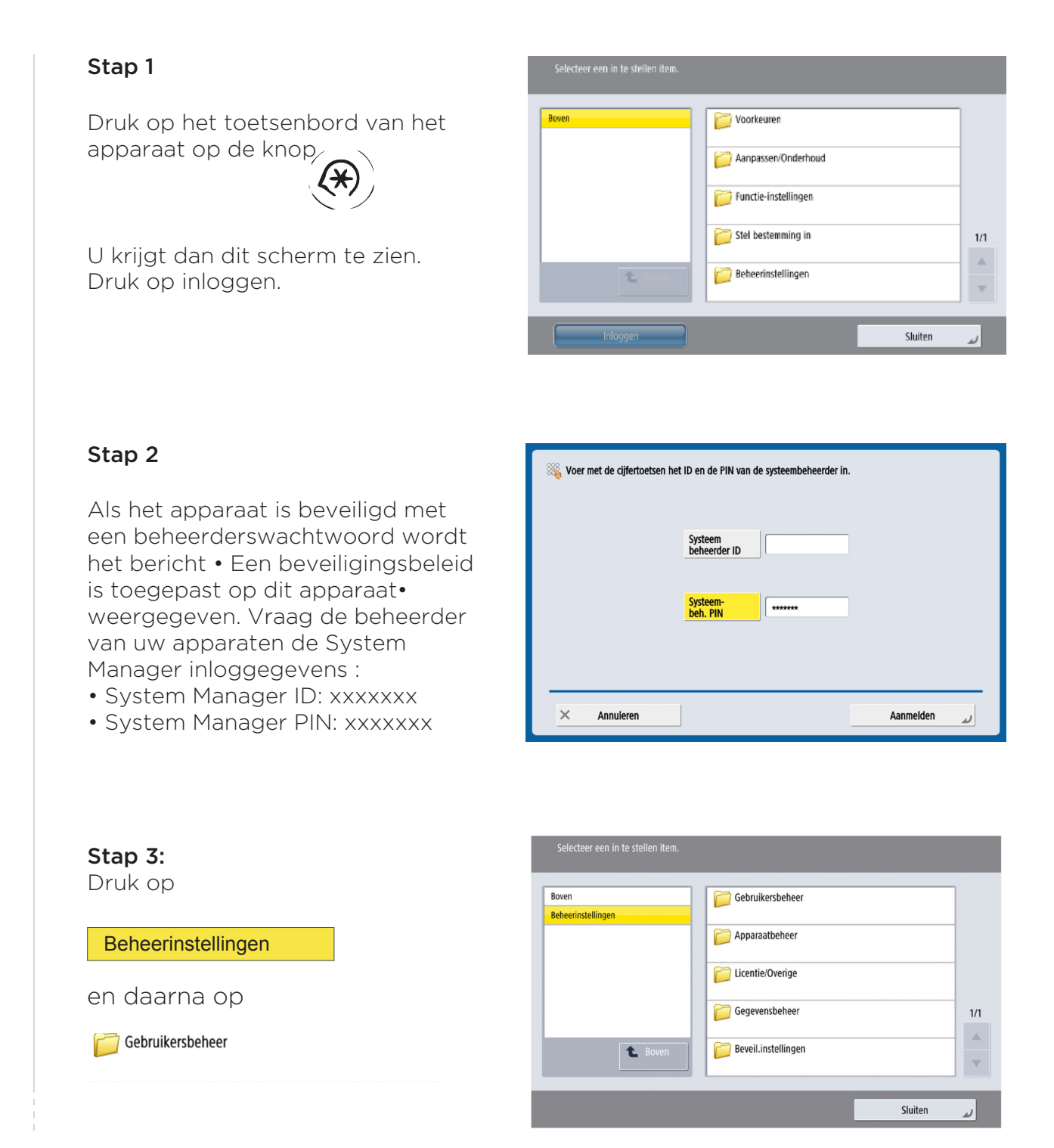

# Canon

#### Stap 4

Selecteer in het rechterscherm

**Initialiseer alle gegevens/instellingen** 

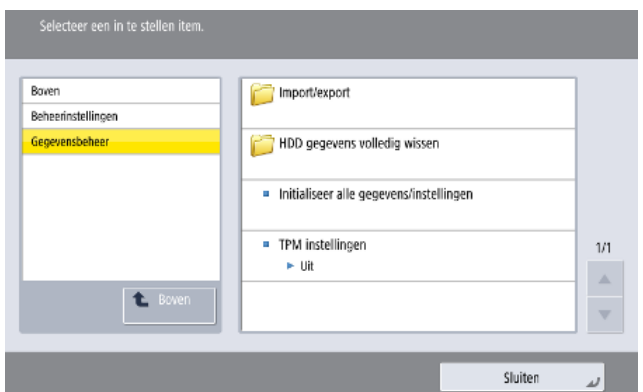

U heeft nu de keuze uit 5 verschillende methodes om uw data te wissen.

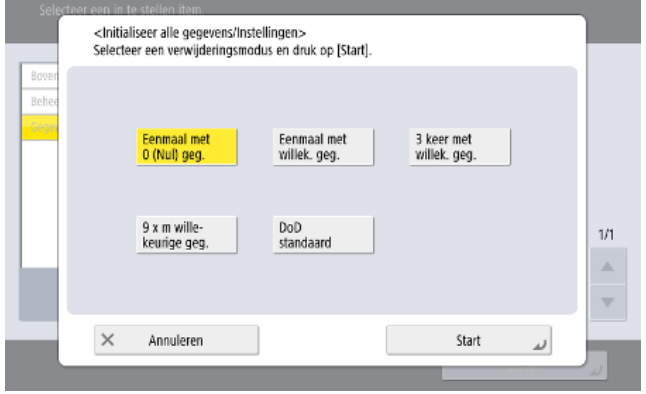

# Belangrijk alvorens verder te gaan:

- Zorg ervoor dat de gegevens van uw apparaat mogen worden verwijderd. Deze actie is onomkeerbaar.
- Alle instellingen voor het afdrukken en scannen gaan terug naar de fabriekswaarden.
- Indien u achteraf de gegevens op de harde schijf wilt gebruiken, bijvoorbeeld in een nieuw apparaat, raden wij u aan om eerst een back-up te maken van deze gegevens. De procedure kan u downloaden van de website.
- Controleer voor de initialisatie of er geen documenten worden verwerkt of in de wachtrij staan voor verwerking. Deze documenten worden automatisch verwijderd wanneer de initialisatie wordt uitgevoerd.
- Schakel het apparaat niet uit tijdens de initialisatie. De initialisatie kan 240 minuten of meer duren. Het apparaat kan tijdens het initialisatieproces niet worden gebruikt.

#### Stap 6

Als u er zich van vergewist heeft dat u de gegevens kan verwijderen, start u het wissen van de data, door de verwijderingsmethode

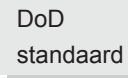

te selecteren. Bevestig door op start te drukken.

#### **Wat is de DoD Standaard?**

Door te kiezen voor de "DoD standaard" verwijdermethode, kiest u voor de meest veilige vorm van verwijderen van data van een gegevensdrager. Deze is conform de US Department of Defense (DoD) Standard 5220.22- M. De gegevens op de harde schijf worden driemaal overschreven. De eerste keer is met een vaste waarde (0), de tweede keer met het complement van de vaste waarde (1) en de derde keer met een willekeurige waarde (0 of 1).

- Nadat het proces is voltooid, wordt het apparaat herstart.
- Ten slotte wordt een rapport geprint als bewijs dat al uw data van het apparaat definitief verwijderd is. Het rapport bevat het serienummer van het apparaat, de datum en tijd van wissen en de gekozen methode.

Uw data wordt nu gewist.

### U wil dit liever niet zelf doen?

Geen probleem, we helpen u hier graag mee. We halen in dit geval uw apparaten op waarna gekwalificeerd personeel de data op een veilige manier voor u wist alvorens deze apparaten verder verwerkt worden. U ontvangt dan een bewijs dat al uw data van het apparaat definitief verwijderd is incl. een fysieke controle van het apparaat op eventueel achtergebleven persoonlijke data. op stickers, originelen of vastgelopen media. Het bewijs bevat het serienummer van het apparaat, de datum en tijd van wissen, de gekozen wismethode en alle controlepunten van de fysieke controle.

(Voor prijzen en voorwaarden verwijzen we u graag naar onze website)

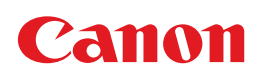